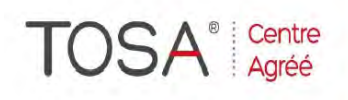

Procédure CPF : créez votre votre compte CPF sur www.moncompteformation.gouv.fr/ si ce n'est pas déjà fait et vous connecter sur votre compte -1) tout d'abord, recherchez cette formation ; pour cela, dernier item à gauche « Rechercher une formation » et saisissez le code 164617 ou le mot clé « TOSA » (ne pas saisir Word ou Excel ou HTML qui vous renvoie sur des formations surdimensionnées inadaptées) -2) Choisissez parmi les résultats celui qui vous semble correspondre le mieux et cliquez à droite sur « faire cette formation » -3) Laissez vous guider et complétez votre dossier de demande de formation...

# *EXCEL PowerMap & PowerView*

*« Visualisez et présentez simplement vos données»*

*2 jours soit 14 heures* 

> *réf. : emv2 code CPF : 164617 Mot clé CPF : TOSA*

#### *Objectifs*

Être capable de créer un rapport visuel et interactif dans Power View, de visualiser des données géographiques dans Power Map (Carte 3D)

# *Public*

Tout utilisateur d'Excel<br>désirant étendre ses étendre ses compétences sur le logiciel et toute personne ayant à analyser<br>des données dans Excel des données dans Excel<br>(Analyste, contrôleur de contrôleur de<br>chargé d'études, gestion. manager…)

#### *Niveau requis*

Avoir suivi le stage Excel Perfectionnement v.2013/16 ou posséder des connaissances équivalentes

#### *Pédagogie*

- Apports théoriques étayés par de nombreux exercices pratiques
- Console individuelle
- Contrôle permanent des acquis
- Support de cours
- Evaluation par questionnaire
- en ligne en fin de stage
- Attestation de fin de stage
- Assistance post-formation

- Formateur intervenant professionnel et expérimenté maîtrisant les techniques professionnelles

### *Mise à niveau Excel*

 Révisions Remise à niveau et perfectionnement

## *Créer un rapport visuel et interactif dans Power View*

- Préparer le modèle de données pour Power View.
- Analyser les données pour faciliter les représentations graphiques :
	- Tableaux de données.
	- Tableaux croisés dynamiques.
- Format carte de visite. Transformer les données en
	- éléments visuels et interactifs : Graphiques dynamiques
	- simples et multiples.
	- Tables de synthèse.
	- Cartes géographiques (Bing).
	- Ajouter de l'interactivité :
	- Filtres et mises en surbrillance de données spécifiques.
	- Filtres de valeur avec les segments.
	- Segments chronologiques.
	- Drill Down.
	- Organiser visuellement le rapport :
	- Répartition des différents éléments.
	- Insertion d'images.
- Définition du thème.

*Visualiser des données géographiques dans Power Map (carte 3D)* 

- Adapter le modèle de données à Power Map : géolocaliser les données.
- **EXECUTE:** Identifier et appliquer les différents types de visualisation.
- Utiliser le volet Calque pour modifier l'apparence des données.
- Créer des cartes personnalisées.
- Ajouter des scènes et des visites guidées pour donner vie à vos données.
- Exporter une scène guidée sous forme de vidéo

se former

*I.F.I.D.E. est organisme de formation enregistré sous le N° 42.67.02.582.67*